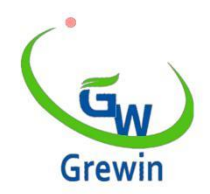

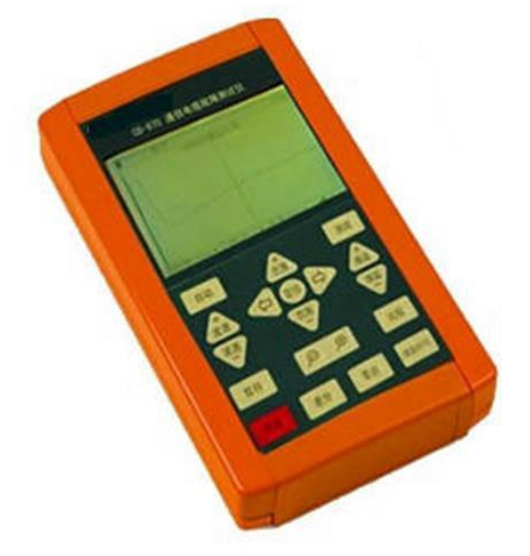

Tianjin Gree Wine Technology Co., Ltd. Веб-сайт: www.grewin-tech.com[.Веб-сайт:](http://www.grewin-tech.com/)  [www.grewin-tech.com](http://www.grewin-tech.com/)

Адрес: район Дунли, Тяньцзинь, Китай Тел: 86-22-84943756+86-130720888960 + 86-1307208888860 E-mail: salesmanager@grewin-tech.com

### **TDRL-970**

## **Телекоммуникационный кабельный дальномер**

### **Руководство пользователя**

## **Введение**

**Динамометр повреждения телекоммуникационного кабеля типа TDRL-970 представляет собой портативное карманное устройство, используемое для измерения длины кабеля, скорости волны, различения промежуточного соединения и клеммы для отключения кабеля, перекрестного отказа, отказа изоляции и т.д..**

## **Конструктивные особенности**

**Появление Time Domain Reflectometry (TDR) позволяет** 

**обнаруживать такие сбои, как разбивка проводов,** 

**перекрестные неисправности, неисправности изоляции** 

**и т.д.**

**автоматическое измерение**

**Автоматическое отключение питания во время сна,** 

**низкое напряжение батареи, удобный интерфейс,** 

**простота в эксплуатации**

**Ручное устройство, легко переносимое**

# **Цифровая обработка сигналов. Цифровая компенсация в соответствии с характеристиками затухания кабеля, так что аналогичная амплитуда отражения правильно различается**

### **батарея внутреннего заряда**

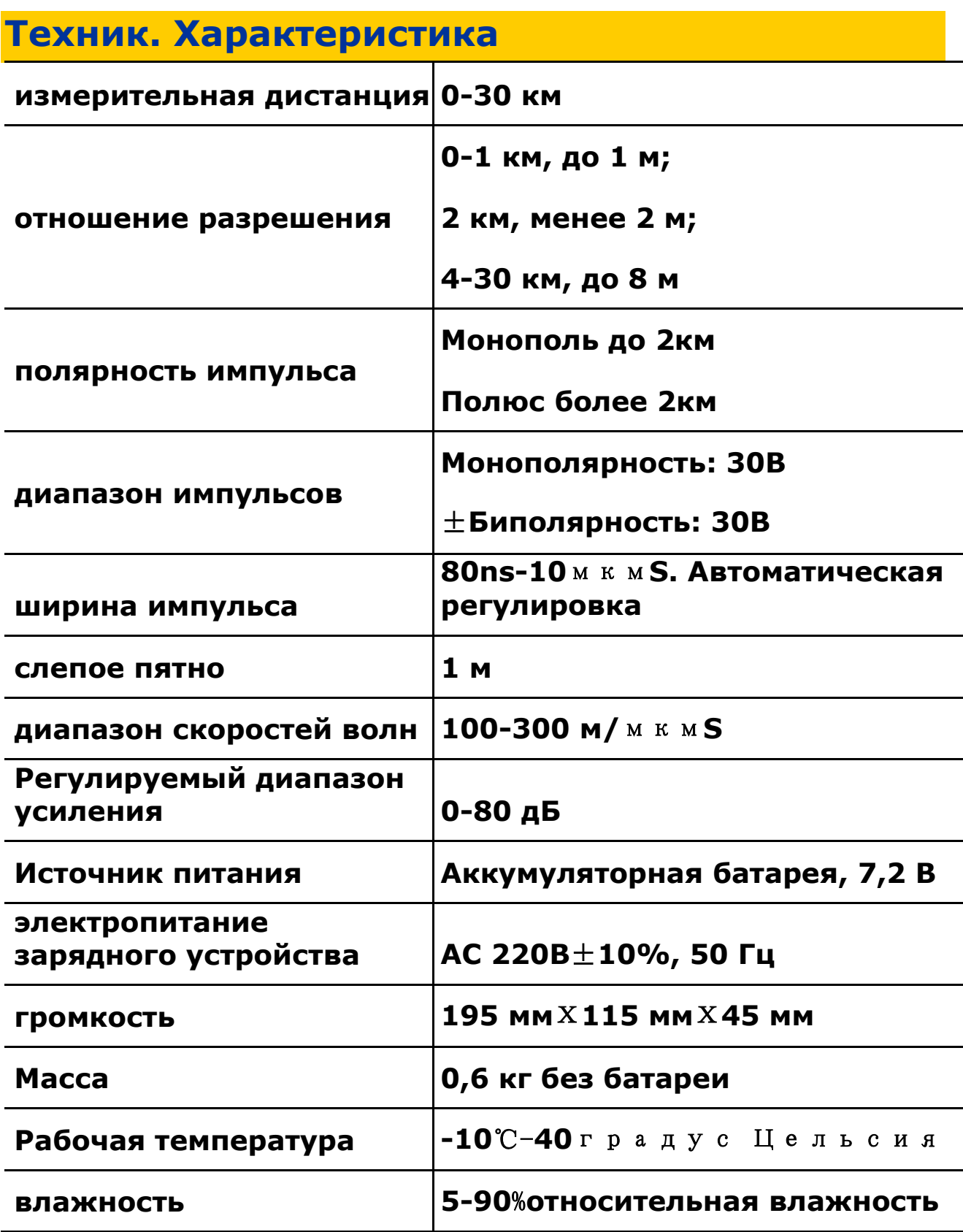

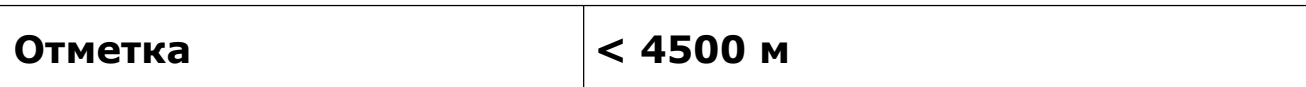

### **[работа П](app:ds:working)ринципы и структура продукта**

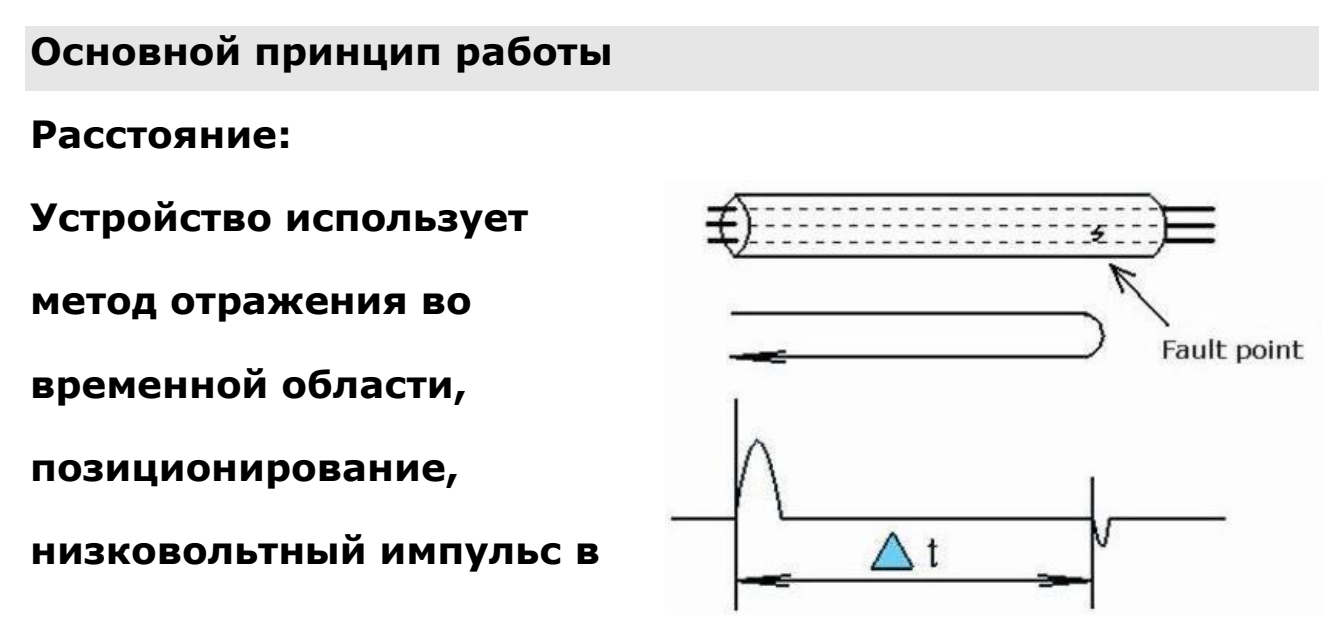

**кабель и распространение** 

**Рисунок 1. принцип**

**вдоль кабеля до прибытия**

**Точка несоответствия импеданса. Эти точки включают** 

**точки короткого замыкания, точки отказа,** 

**промежуточные разъемы и т. Д. Когда эти точки** 

**достигнут, отражение импульса будет отправлено** 

**обратно и записано. См. Рис. 1**

**На рисунке 1 показана точка отказа в кабеле,** 

*ΔT***Является ли время передачи импульса и приема импульса во время отражения, поэтому расстояние от точки отказа** *LX***Ниже приводятся следующие данные:** 

## $LX = \frac{1}{2}$  (1)

## *V: Скорость пульсовой бегущей волны*

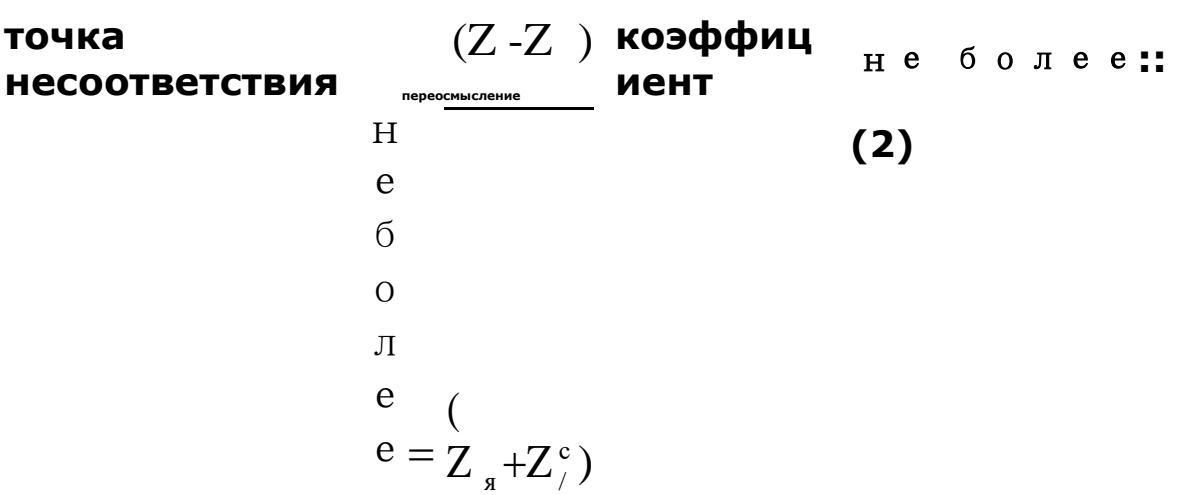

### **диагностика неисправностей**

*ZяВходной импеданс в точке* 

#### *отказа ZC: характеристический*

*импеданс* **В соответствии с (2)**

**Когда импульсы короткого замыкания или перекрестного отказа отражают противоположную полярность, импульсы отключения отражают ту же полярность, что и импульсы передачи, поэтому неисправность может быть оценена следующим образом:**

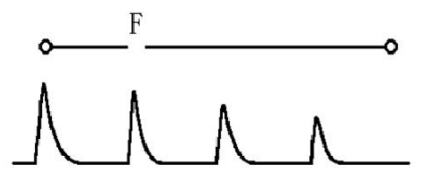

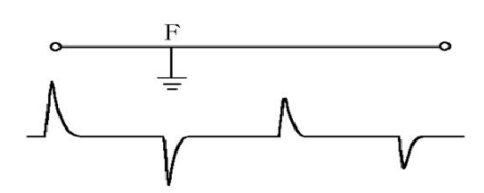

**Рисунок 2a. Форма сигнала отражения отключения Рисунок 2b. Сигналы отражения перекрестного разлома**

### **Импульсный тест TDR показывает**

### **TDRL-970 « Локатор неисправностей в кабеле связи»,**

### **включая хост, тестовую линию и документацию. Как**

#### **показано на рисунке 3 ниже:**

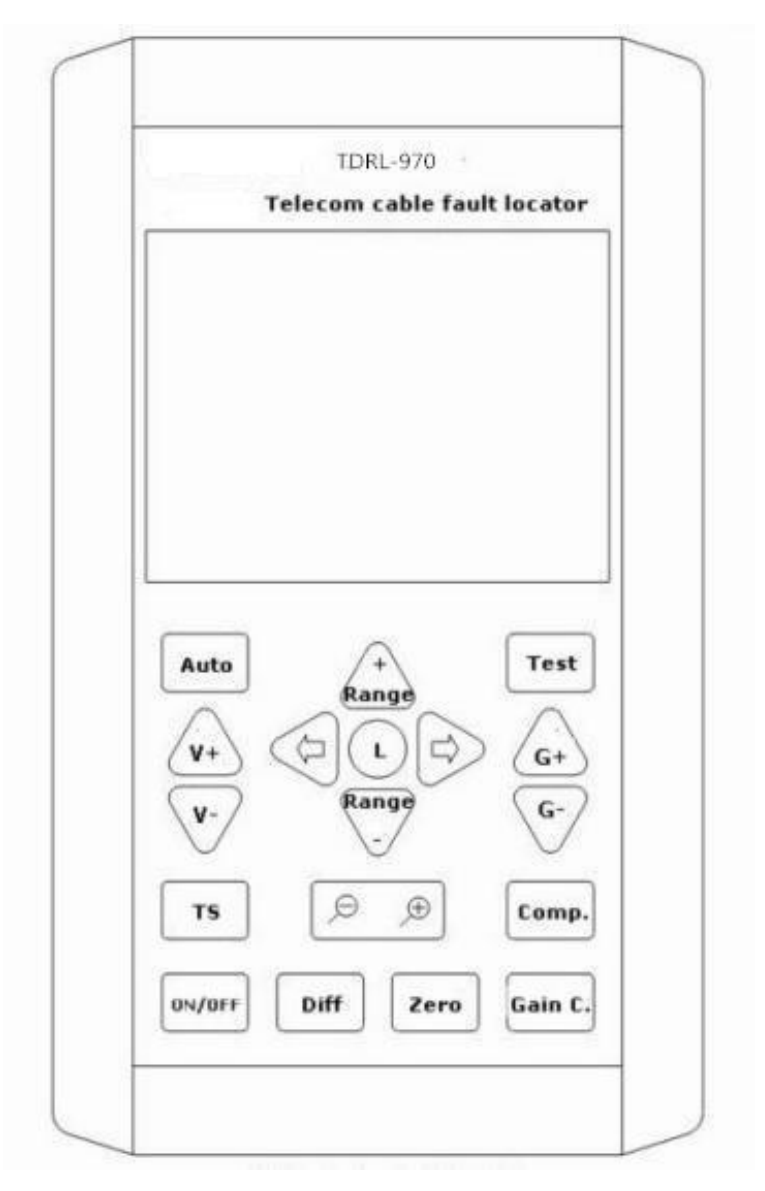

#### **Рисунок 3. панель хоста**

### **ЖК-экран: 7-дюймовый**

### **цветной экран основные**

### **функции:**

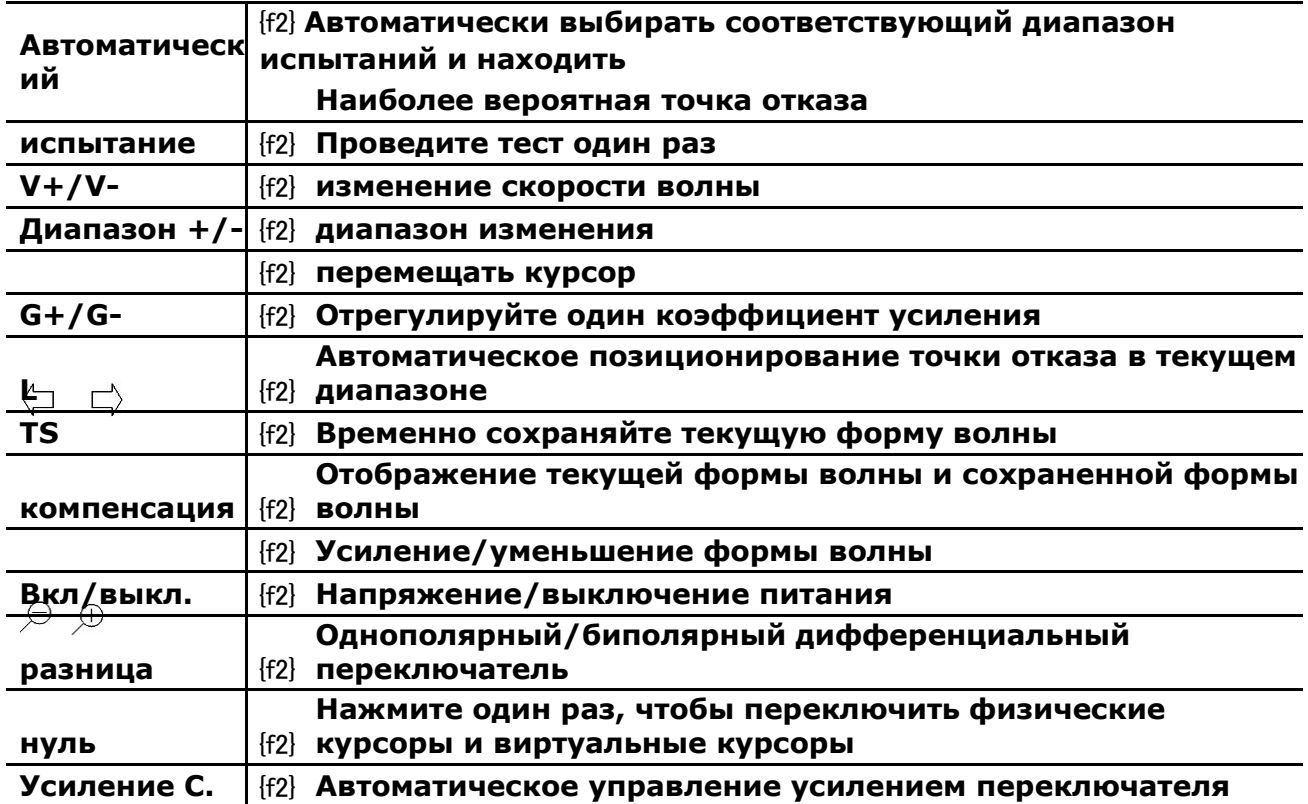

### **Верхнее введение, изображение. Как показано на рисунке 4 ниже**

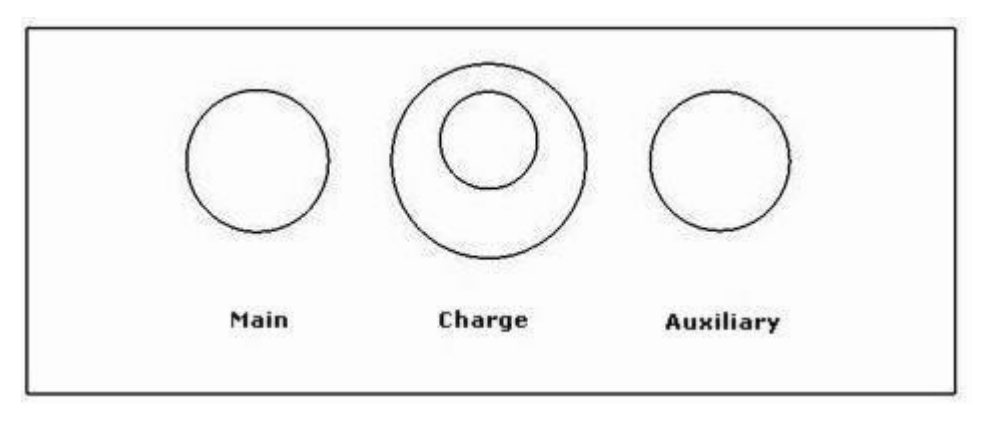

**Рисунок 4. Верх. TDRL-970**

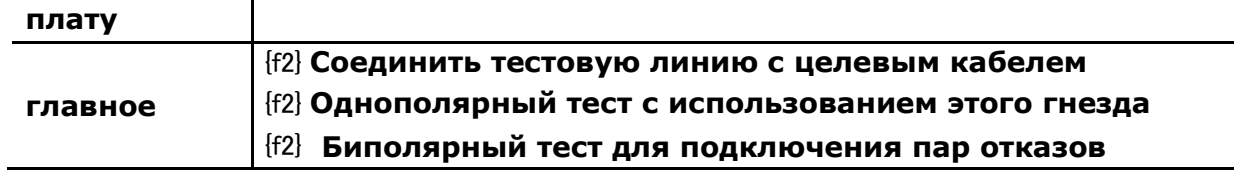

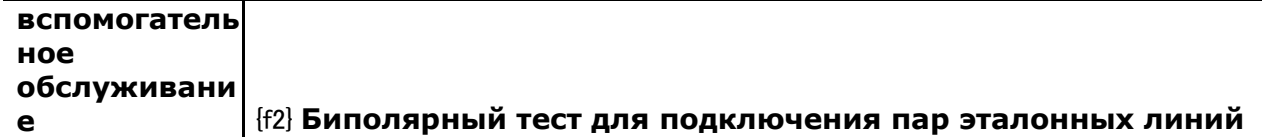

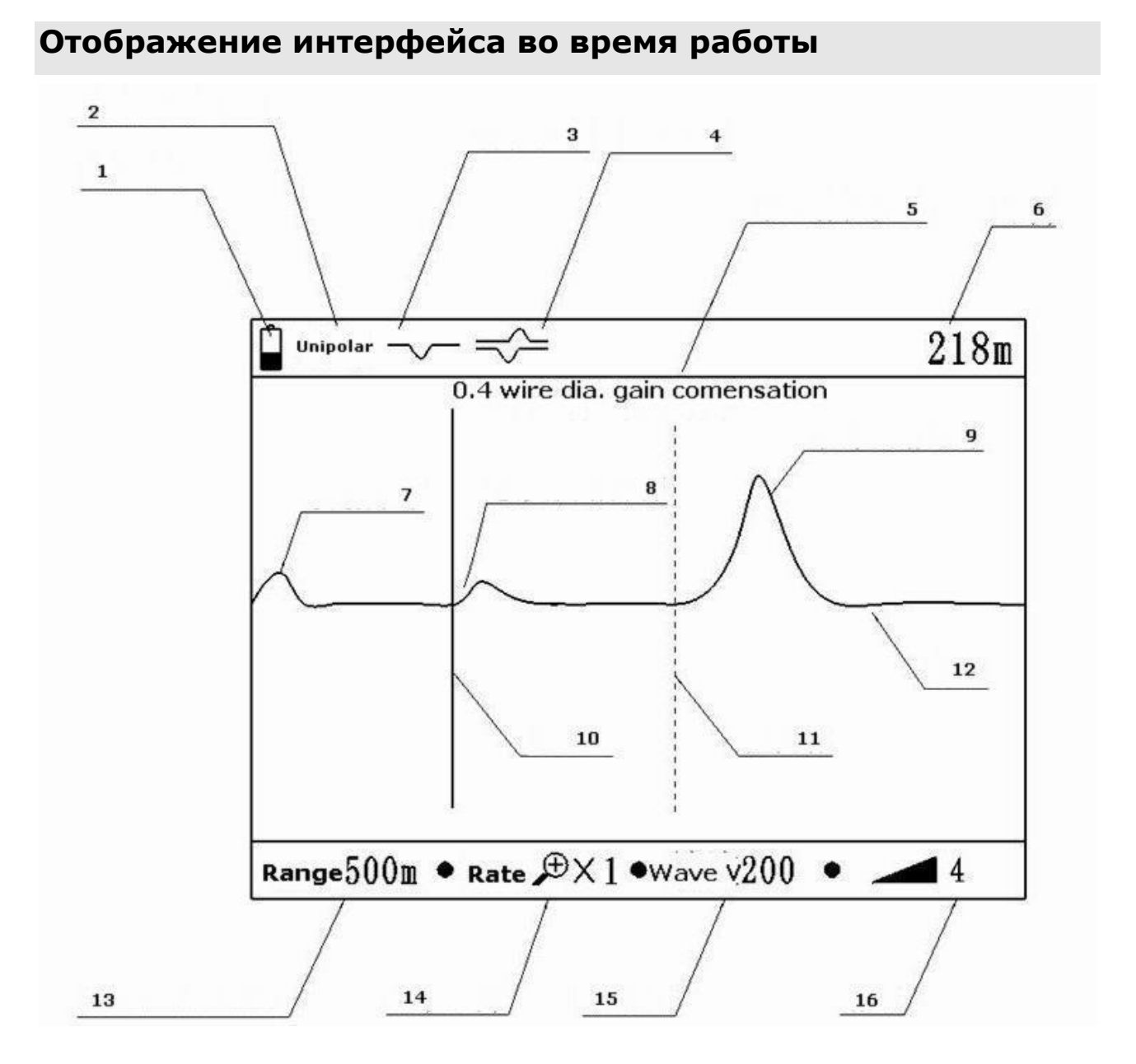

#### **Рисунок 5. Сведения о интерфейсе**

### **введение интерфейса**

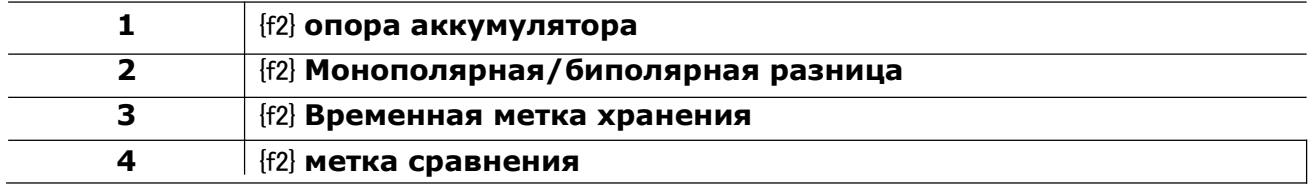

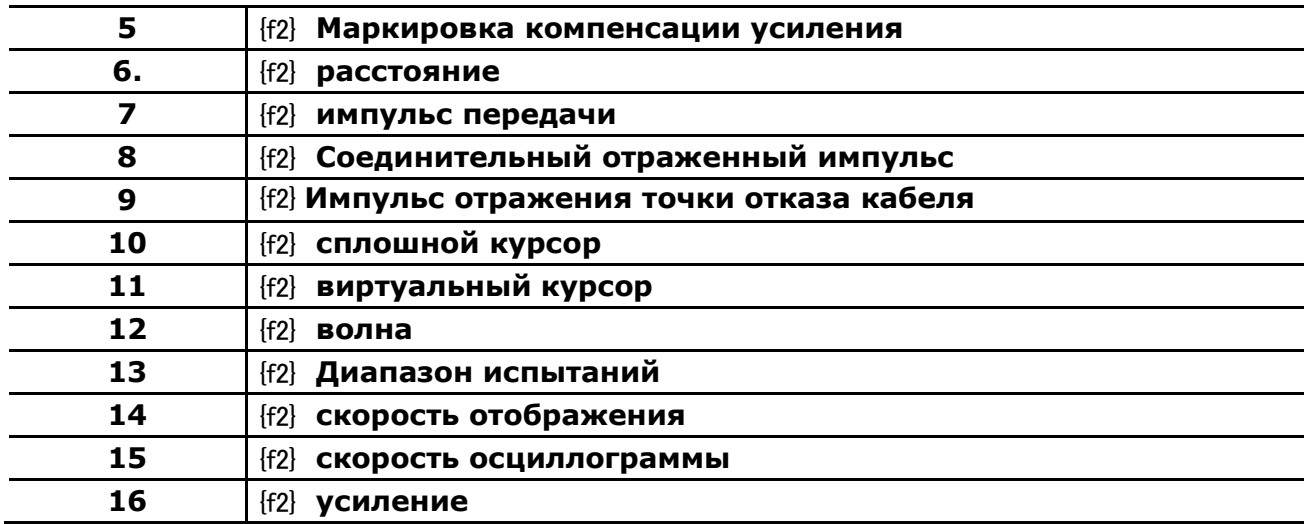

### **заявка**

**выявлена неисправность**

**Когда кабель выходит из строя, сначала определите** 

**неисправные перья и сломанные рычаги. Сбой связи** 

**делится на следующие три категории:**

**Отключение: отключение кабеля,** 

**прерывание связи.**

**Перекрестные разломы обычно делятся на три типа**

**Виды:**

**Заземление, самосдача и совместное сбой. В этих** 

**условиях изоляционный слой разрушается или даже** 

**контактирует, что влияет на качество связи.**

**Дефекты изоляции:**

**Кабельный сердечник очарован влажностью или водой, чтобы снизить устойчивость к солнцу, которая отличается от вышеуказанного перекрестного отказа тем, что она имеет большое сопротивление, как правило, более тысячи Ом.**

**В общем случае импульсный тест легко обнаружить для первой неисправности и второй неисправности, но для третьей неисправности пользователю необходимо учитывать путь кабеля, время отказа, диапазон отказов, среду и т. Д.**

#### **линейное соединение**

**Перед тестированием отключите внутреннее соединение устройства с проблемой кабеля.**

**Затем выполните внутренний тест, чтобы определить** 

**приблизительное местоположение точки отказа.**

**Затем идите на сцену, чтобы узнать, где произошла ошибка.**

**При тестировании основной разъем соединяется с** 

**тестовым зажимом, чтобы зацепить неисправную** 

**линейную пару.**

**Выберите диапазон испытаний**

**Чтобы получить полную тестовую форму волны, диапазон испытаний**

**должно быть**

**На несколько сотен метров длиннее длины кабеля,** 

**например, 900 метров кабеля, диапазон испытаний** 

**должен быть 2 км, при обнаружении точки отказа ближе,** 

**соответствующий диапазон испытаний должен быть** 

**уменьшен.**

**Устройство обеспечивает следующие шесть тестовых диапазонов на выбор: 250 м**,**500 м**,**1 км**,**2 км**,**4 км**,**8 км**,**16 км**,**30 километров.**

**Нажмите кнопку Range +/-, чтобы изменить диапазон тестирования**

**заданная скорость волны**

**В соответствии с различными кабельными** 

**материалами пользователи должны выбирать** 

**другую скорость волны.**

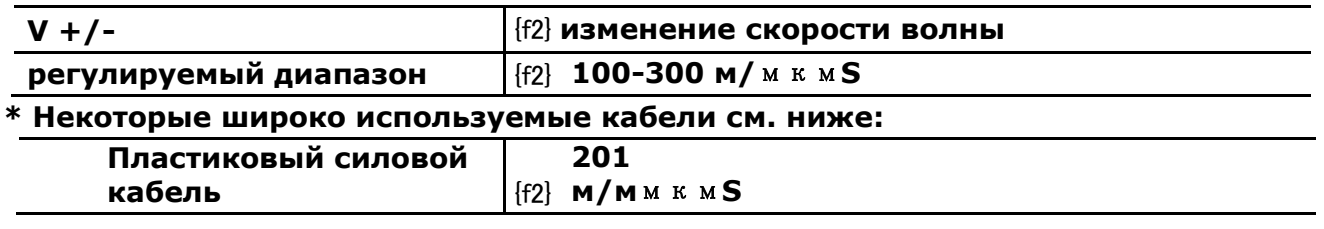

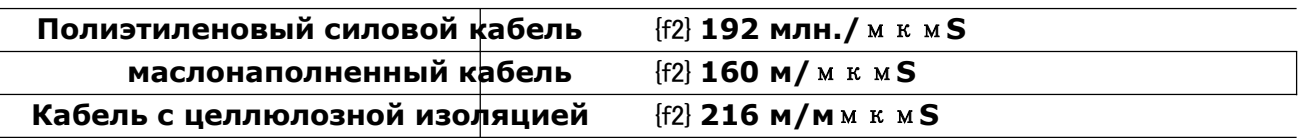

**Точное измерение, использование метода на странице, калибровка скорости волны**

#### **регулировка усиления**

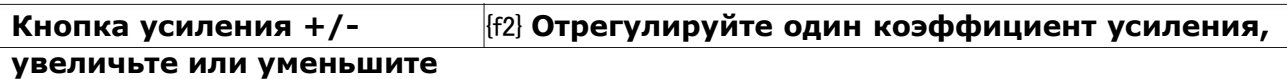

➢ **Автоматическое тестирование при каждом изменении коэффициента усиления**

**позиционирование курсора**

**Начало отраженной формы импульса-это место сбоя.** 

**Когда курсор перемещается в эту позицию, например,** 

**виртуальный курсор на фиг.5, в правом углу экрана** 

**появится расстояние, то есть расстояние отказа.**

**Обратите внимание, что расстояние бесполезно, если** 

**курсор находится в другом месте.**

**\* Автоматическое позиционирование: нажмите** 

**клавишу « автоматический», оборудование** 

**автоматически позиционируется, если есть** 

**отклонения, пожалуйста, вручную позиционируйте.** 

#### **Ручное позиционирование:**

**пресса Переместите курсор. Рисунок 6-типичная поперечная волна, нисходящая волна-перекрестная ошибка, а восходящая волна-неисправность.** 

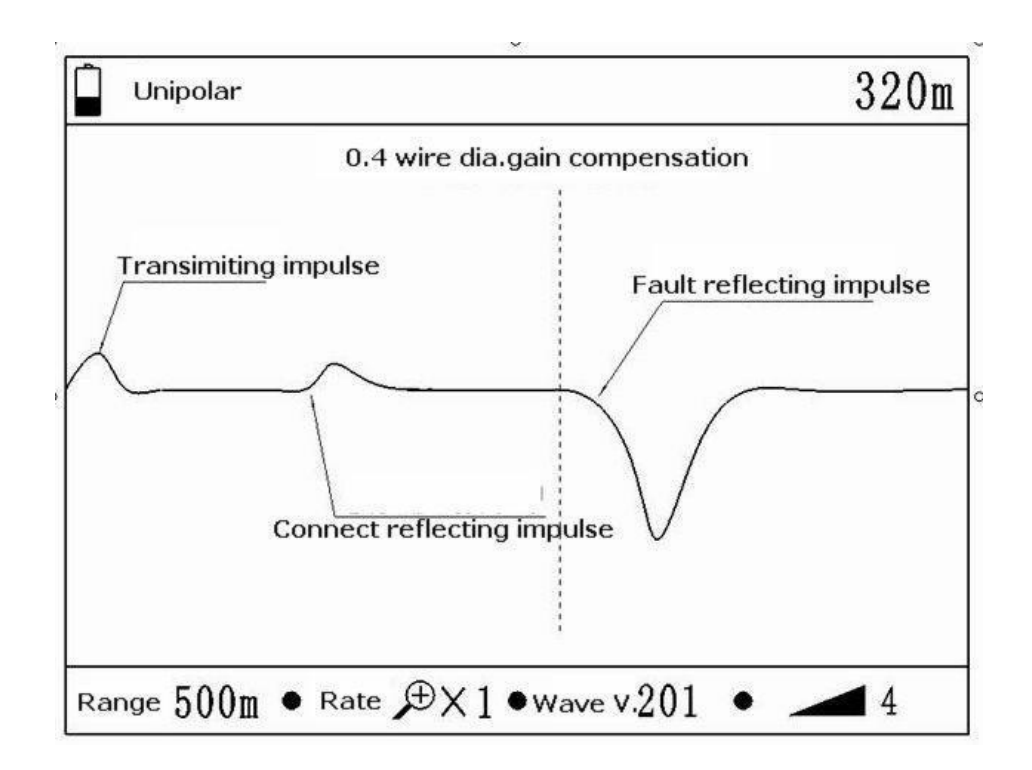

**Рисунок 6. Пример перекрестного отказа**

#### **Размер и масштабирование формы волны**

**Чтобы получить более высокое разрешение, используйте функцию увеличения/уменьшения.**

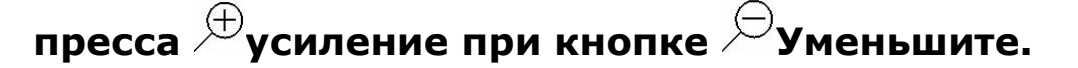

**\* Функция автоматического позиционирования недоступна при « масштабировании».**

### **волна [временный](app:ds:temporary) [хранение и](app:ds:storage) сравнение**

**С лучшими кабелями и неисправными кабелями легче отличить тип неисправности.**

#### **сравнение осциллограмм**

- ➢ **Испытайте, чтобы получить форму сигнала неисправности и нажмите TSЧтобы сохранить его, в левом углу экрана есть тег TS.**
- ➢ **Протестированный кабель при тех же условиях. нажать компенсацияОтображение двух сигналов вместе, на экране будет отметка сравнения.**

**Найдите точку отказа, проверив разницу между двумя сигналами. Это видно.**

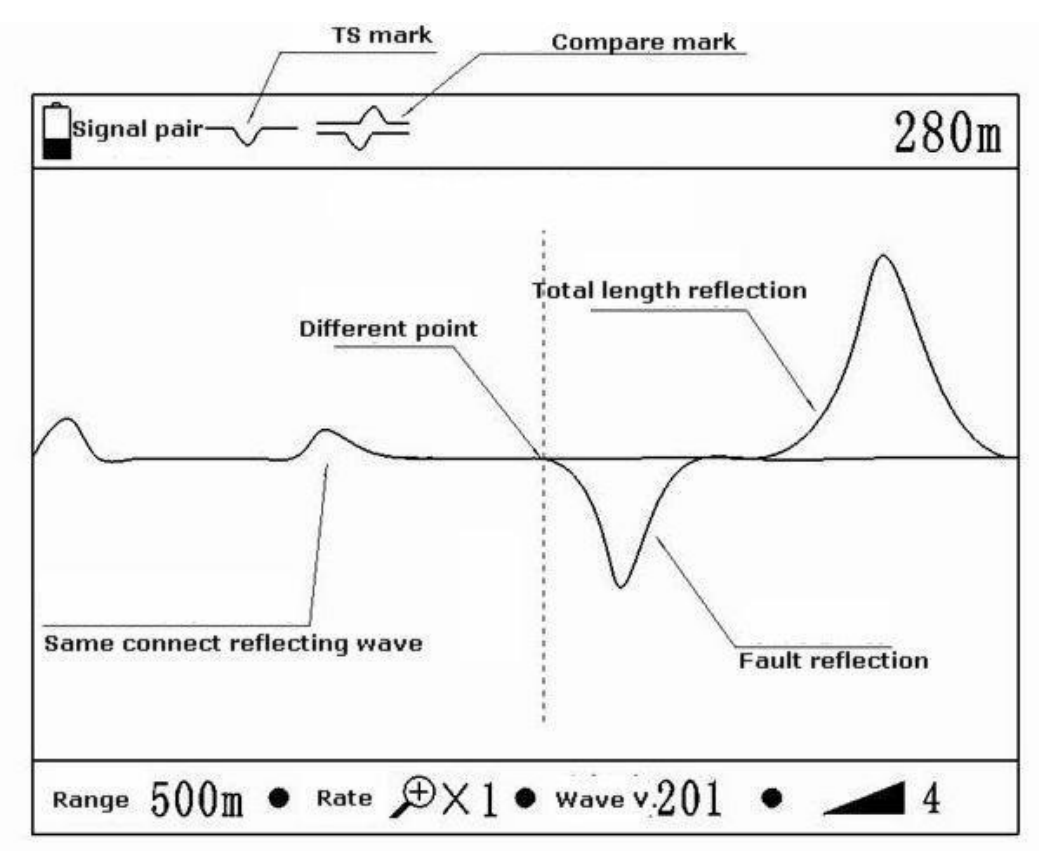

**Рисунок 7. сравнение осциллограмм**

**Измерение относительного расстояния (нуль курсора) Чтобы получить расстояние между точкой отказа и контрольной точкой (например, кабельным соединением), выполните следующие действия:**

- ➢ **Твердый курсор на нулевой позиции по умолчанию**
- ➢ **Переместите виртуальный курсор в точку отказа и нажмите нульКнопка, чтобы изменить положение сплошного курсора и виртуального курсора, теперь сплошной курсор в точке отказа, виртуальный курсор в нулевом положении.**
- ➢ **Перемещение виртуального курсора на контрольную точку-это относительное расстояние между двумя курсорами, как показано на рисунке 8. Нажмите нуль, чтобы снова обменять сплошные курсоры и**

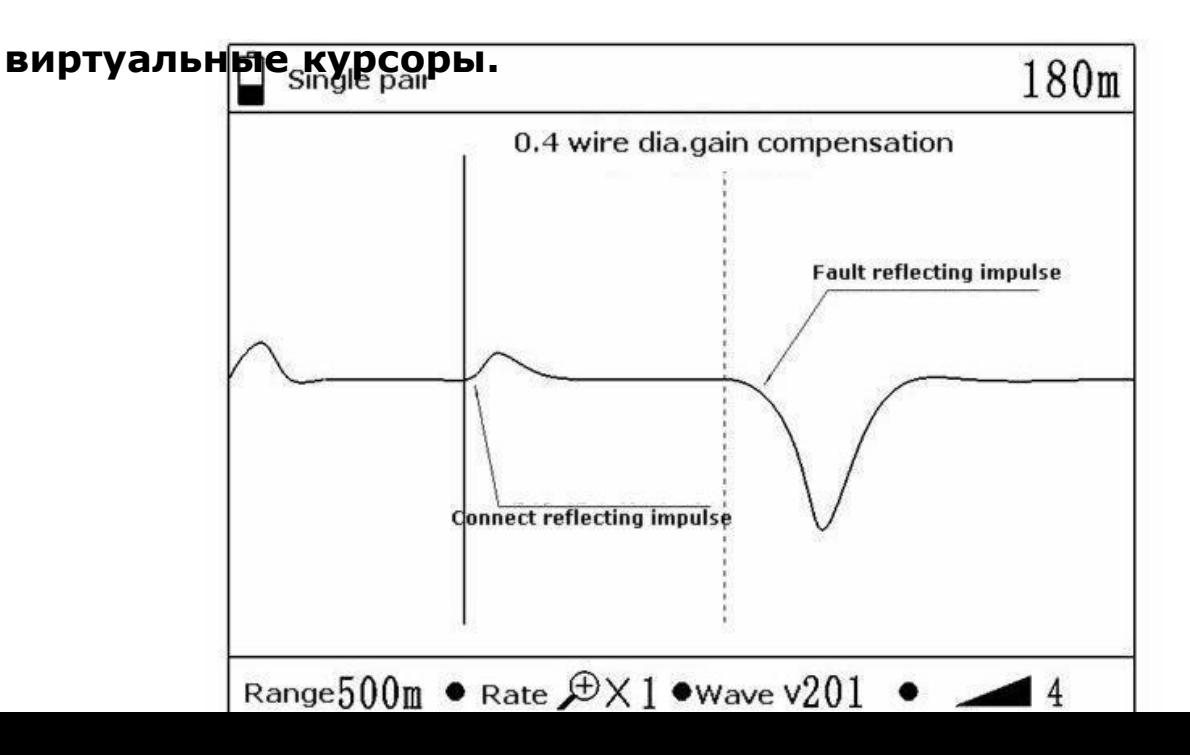

#### **Настройки компенсации усиления**

**Компенсация усиления устройства по умолчанию составляет 0,4 мм в диаметре. Провод. Устройство компенсируется в соответствии с характеристиками затухания линии 0,4 мм.**

**Если целевой кабель не является проводом 0,4 мм, нажмите Усиление COM.Отмените функцию компенсации усиления снова.** 

#### **дифференциальное измерение**

**Используя этот метод, можно получить различные формы сигналов пары линий разломов и хорошую пару линий, что полезно для определения расстояния повреждения кабеля.**

- ➢ **пресса разницаКлавиша, затем пара сигналовВ левом углу экрана будет изменено на Дифференциация.**
- ➢ **Используйте вспомогательный домкрат для подключения другого испытательного трубопровода. Подключите основную тестовую линию к**

**неисправной линии и подключите вспомогательный домкрат к хорошей кабельной паре.**

- ➢ **Тест дает две пары дифференциальных сигналов**
- ➢ **пресса Разница.Режим возврата сигнала ключа.**

#### **автоматическое испытание**

**пресса АвтоматическийКнопки, устройство будет автоматически протестировано, выберите диапазон и курсор положения. Результаты приведены только для справки.** 

#### **коррекция скорости волны**

**В зависимости от длины кабеля мы можем изменить скорость волны.**

**Используя известные кабели одинаковой длины, проверить и сравнить сигналы разомкнутой цепи и короткого замыкания на противоположном конце, переместить виртуальный курсор на заметную разницу и изменить скорость волны, чтобы испытательное расстояние было таким же, как и известная длина, скорость кабеля составляет фактическую скорость.**

### **техническое обслуживание приборов**

#### **взимать плату**

**Если батарея слишком низкая, необходимо зарядить или заменить батарею, напряжение батареи слишком низкое, устройство автоматически отключится.**

**Индикатор заряда указывает на состояние зарядки: красный означает продолжение, зеленый означает конец,** 

### **время зарядки составляет около 4 часов, а не строгое, не**

#### **повредит батарею.**

Tianjin Gerui Wen Technology Co., Ltd.

Веб-сайт: www.grewin-tech.com